#### GNU/Linux/Ubuntu im sicheren und virtuellen Netz

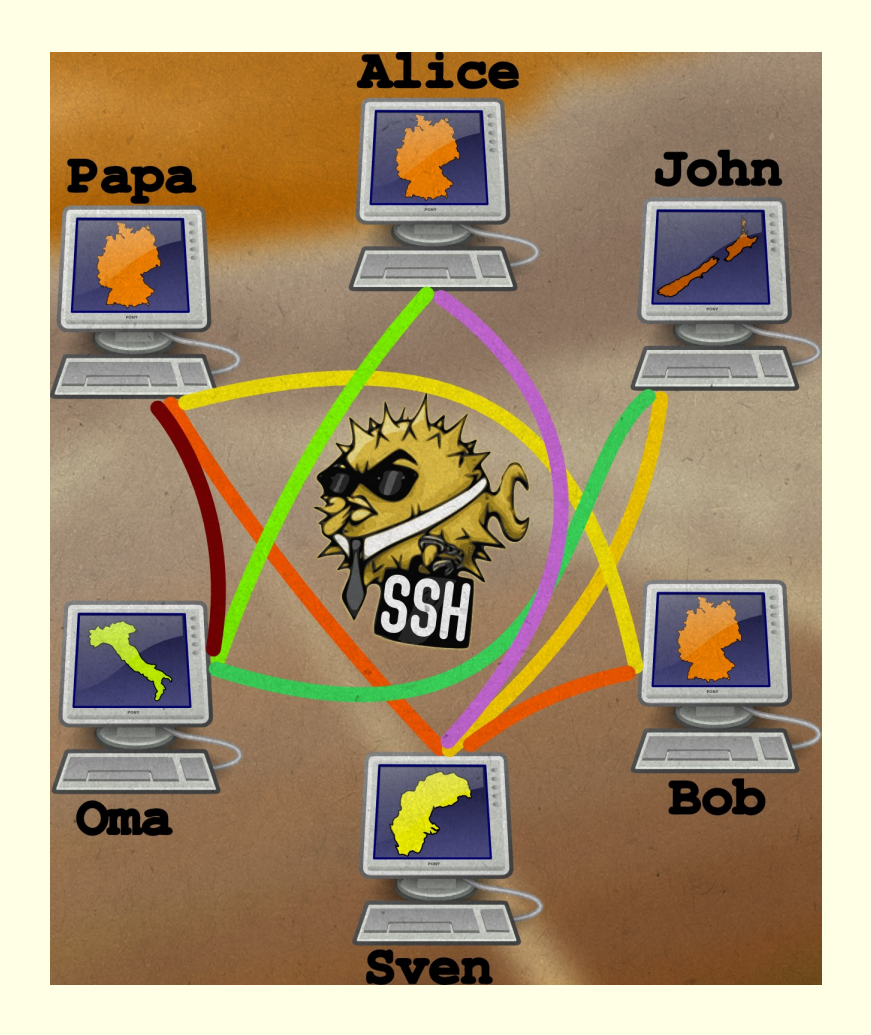

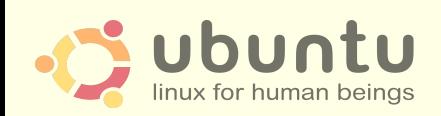

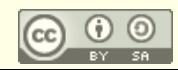

#### **GNU/Linux/Ubuntu im sicheren Netz**

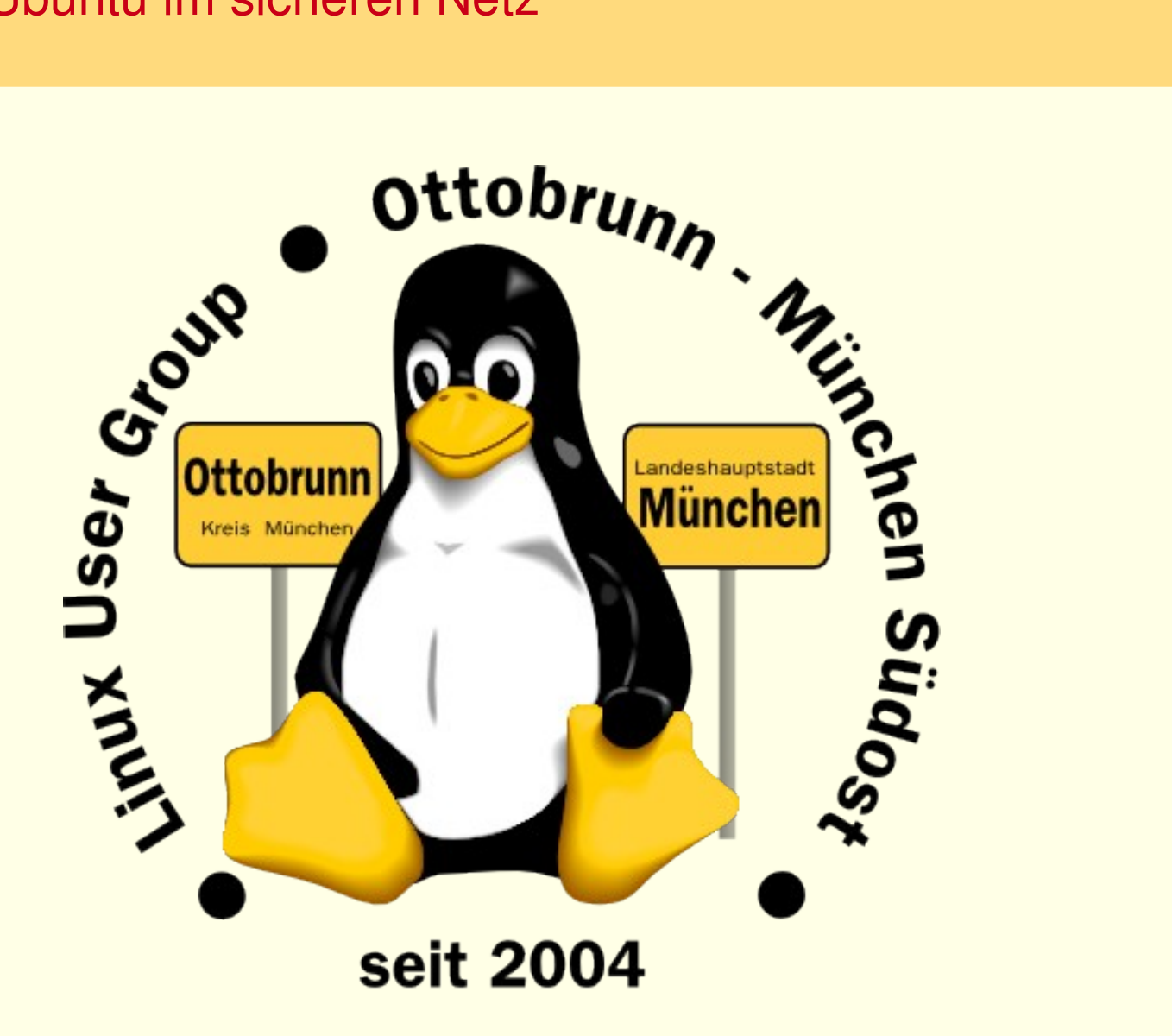

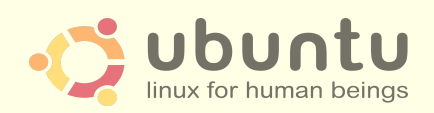

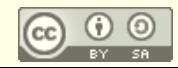

#### über mich

- Richard Albrecht, Jahrgang 49
	- Physiker / Uni Halle-Wittenberg
	- Fernstudium Theologie (in der DDR)
	- 1988 2000 am MPI für Biochemie Martinsried
		- 3-D Licht-Mikroskopie in der Zellbiologie
		- Bildverarbeitung, C Entwicklung
	- Bis 2011: Middleware, Datenbanken, .NET, Webanwendungen
	- jetzt: Migrationen, Vorträge, Linuxtage
- Ubuntu 10.10, 64 bit, 8 GB RAM (für KVM)
- HP 625, 8GB, Demo PC
- Migration von PCs, privat und kleine Firmen
	- **kein** Virenscanner, **keine** Firewall, **keine** Viren, **keine** Trojaner
	- Installation wird von mir vorbereitet
		- einen Abend Einweisung
		- weitere Wartung durch Benutzer
		- 'Altlasten' umlagern nach Windows 7 mit KVM
	- bisher ältestes Ubuntu-System läuft seit 2005 (Breezy Badger)
		- heute 10.04, und 3 mal Hardware komplett getauscht

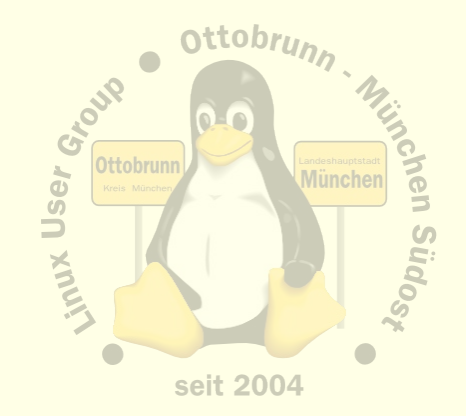

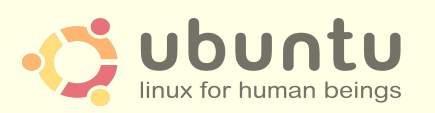

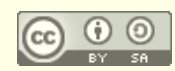

#### **Themen**

- Warum GNU/Linux/Ubuntu?  $\bullet$ 
	- 'to go the Ubuntu Way'
	- Sicherheit
	- Unabhängigkeit  $\overline{\phantom{0}}$
- gemeinsame Rechnerwelt für die ganze Familie  $\bullet$ 
	- sicheres privates Netz in unsicheren Zeiten
	- Einsatz von SSH zum Aufbau eines sicheren Netzes unter Freunden  $\overline{\phantom{0}}$
	- sicherer Zugriff über das unsichere Internet auf den PC zu Hause mit X2GO  $\overline{\phantom{0}}$
	- Ressourcen bleiben zu Hause und sind von überall erreichbar  $\overline{\phantom{m}}$
- Virtualisierung für alle mit Linux 'out of the box'  $\bullet$ 
	- **Was ist Virtualisierung?**  $\overline{\phantom{0}}$
	- Warum brauchen wir virtuelle PCs?
		- 'Altlasten', Linux Varianten testen, Mini-Server, uvam.
	- Installation und Betrieb mit einfachsten Linux Werkzeugen (KVM)  $\overline{\phantom{0}}$

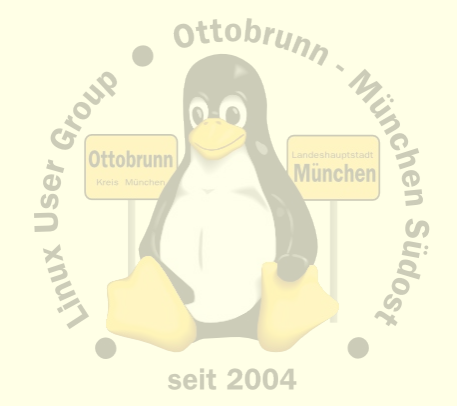

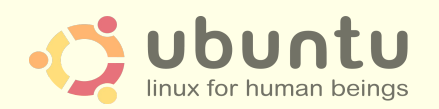

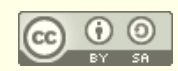

## Paradigmenwechsel

- PC ist zur Privatsphäre geworden
	- private Sicherheit der Daten wird immer wichtiger
	- Bundesverfassungsgericht in DE, 27. Februar 2008
		- "Grundrecht auf Gewährleistung der Vertraulichkeit und Integrität informationstechnischer Systeme"
	- Bericht CCC, 8.10.2011
		- Bundestrojaner entdeckt, Kollateralschaden der Computersicherheit
- Linux hat sich in den letzten 10 Jahren sehr gewandelt
	- 40 Jahre Erfahrung (durch Unix)
	- vom Uni-System zum ausgereiften Desktop
	- hohe Sicherheit für den Desktopbenutzer
	- in allen Sprachen verfügbar
	- sehr gute Hardwareunterstützung
	- sehr einheitlich, trotz der Vielfalt

dobian ubuntu

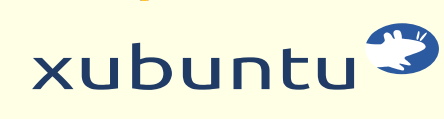

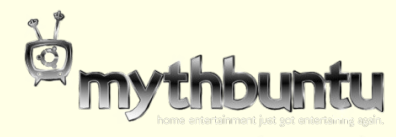

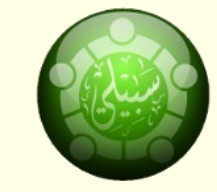

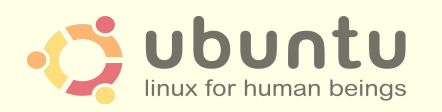

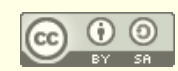

#### Paradigmenwechsel

- KISS 'Keep It Simple, Stupid'  $\bullet$ 
	- **Ockhams Rasiermesser**  $\overline{\phantom{0}}$
	- möglichst einfache, minimalistische und leicht verständliche Lösung  $\overline{\phantom{a}}$
	- optimale Systeme  $\overline{\phantom{0}}$
	- z.B. Internet, Linux,  $\overline{\phantom{m}}$ 
		- Eric Raymond http://www.catb.org/~esr/  $\bullet$
		- The Art of Unix Programming
		- The Art of Unix Usability  $\bullet$
		- the Cathedral and the Bazaar  $\bullet$
- ... let's go to GNU/Linux/Ubuntu  $\bullet$

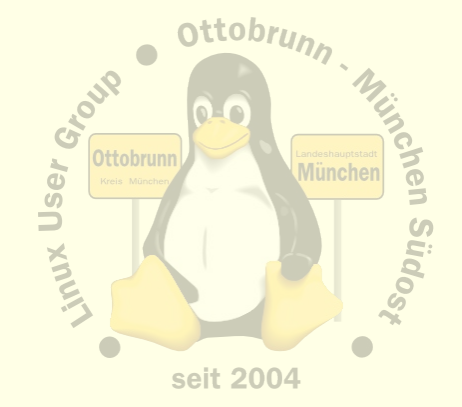

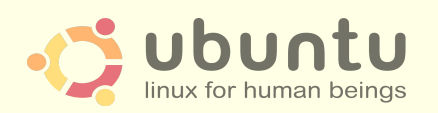

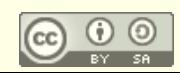

## Warum Ubuntu?

- keine Fremdbestimmung durch Herstellerfirma oder deren Marketing
- gleiches System auf dem Netbook, Notebook, Desktop, Server
- kein Unterschied Home, Professional, Ultimate, Enterprise ...
- hohe lokale Sicherheit, kein Virenscanner, keine Firewall nötig
- sicherer Zugang zu Software und Updates aller Komponenten
- keine Lizenzprobleme
- saubere Rechtetrennung
	- Windows: default User ist Admin
	- "It's like giving terrorists high-level government positions". (Katherine Noyes, PCWorld)
- und

Sie haben als kleiner Anwender eine Chance gegenüber der Übermacht großer Unternehmen.

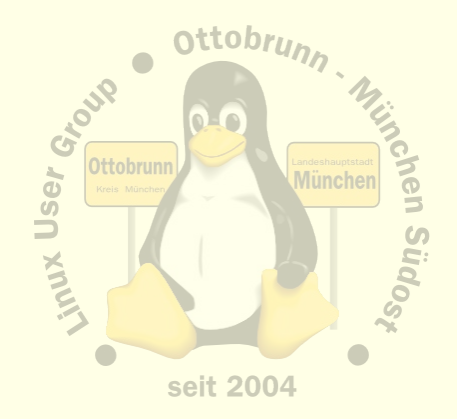

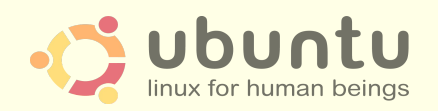

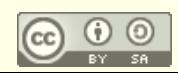

#### Default Sicherheit, Beispiele aus Win7 und Ubuntu (unvollständig)

1. Benutzer nach Installation ist Admin (kein Hinweis)  $\overline{\phantom{0}}$ 

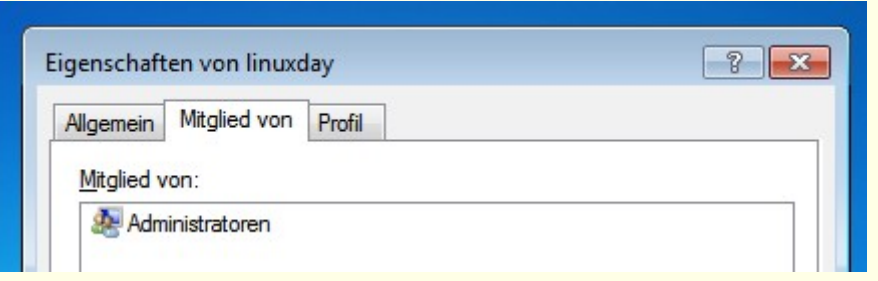

- Programme
- nur deinstallieren, nicht installieren

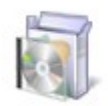

#### Programme

Programm deinstallieren

#### kein SSH im Angebot, aber unsicheres Telnet  $\overline{\phantom{m}}$

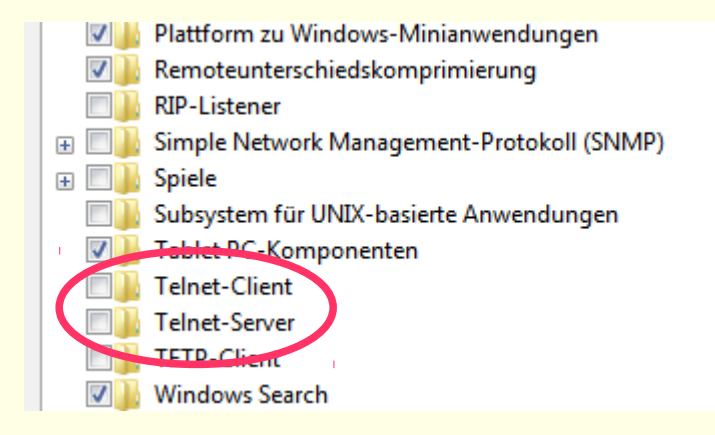

#### In Ubuntu installieren und deinstallieren

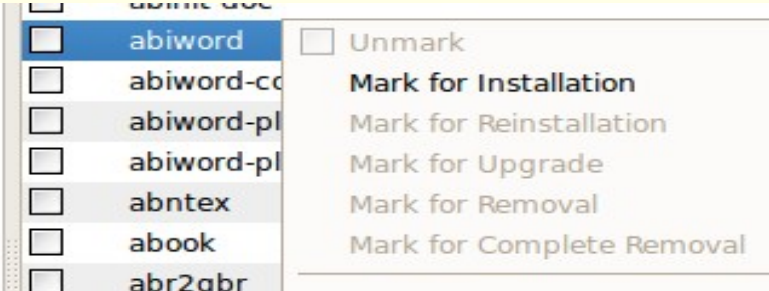

#### Admin Konsolen: Win7, Ubuntu

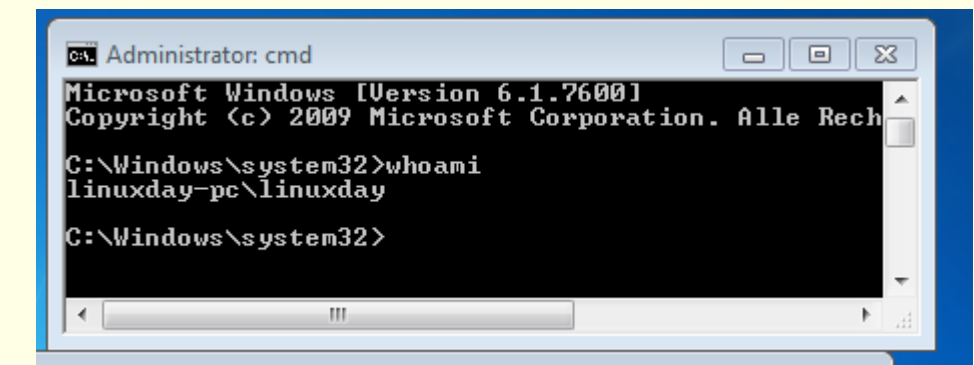

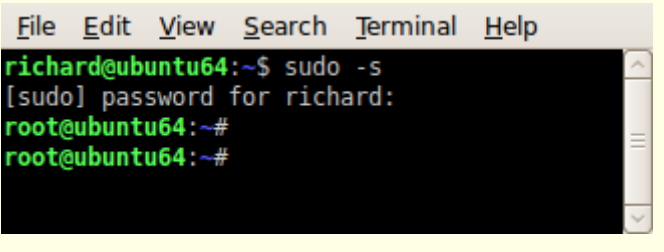

## Warum Ubuntu?

- Cyberwar
	- Unsicherheit hat politische Folgen
	- Cyberabwehrzentrum ( <http://neusprech.org/cyber-abwehrzentrum/> )
	- ...
	- stell Dir vor, es ist Cyberwar und wir gehen nicht hin
	- that's Ubuntu ...
- Ökologie,
	- weil es nicht immer der neueste Rechner sein muss
- Filmhinweis:
	- 'Kaufen für die Müllhalde', ARTE Mediathek
	- "ein Artikel, der nicht verschleißt, ist eine Tragödie fürs Geschäft"
		- Zitat von Printers Ink, New York, **1928** (aus dem Film)
	- Geplante Obsoleszenz <http://de.wikipedia.org/wiki/Obsoleszenz>
		- Drucker, Software, Hardware → **künstlich** 'alt' gemacht?

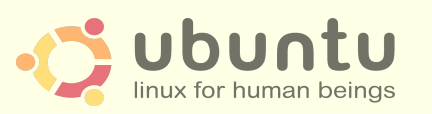

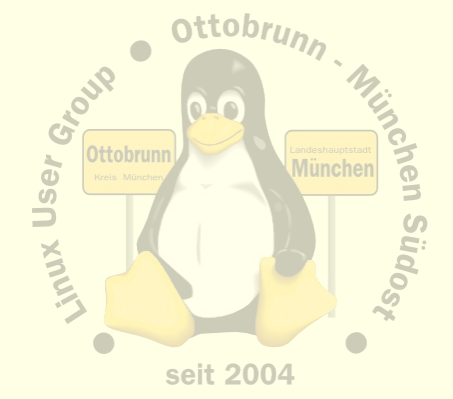

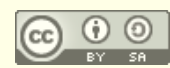

## **Warum Ubuntu?**

#### und, da fehlt noch etwas?  $\bullet$

- herkömmlicher PC ist Ursache für Bluthochdruck ;-)  $\overline{\phantom{m}}$
- Immer geht irgendetwas nicht :- (  $\overline{\phantom{0}}$
- bin ich heute schon überfallen worden?  $\overline{\phantom{0}}$
- Ubuntu senkt den Blutdruck :-)  $\overline{\phantom{0}}$
- Ubuntu verbessert die Gesundheit  $\overline{\phantom{0}}$
- wir brauchen Ubuntu, um zu leben  $\overline{\phantom{0}}$
- ... denn Ubuntu ist stressfrei  $\overline{\phantom{0}}$

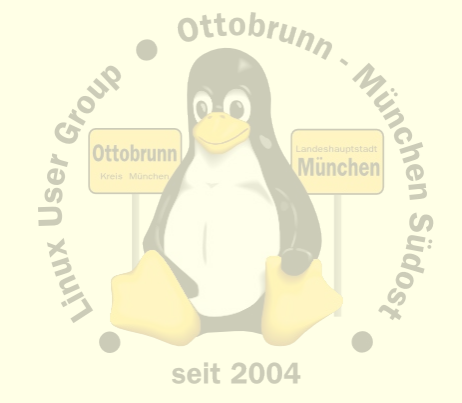

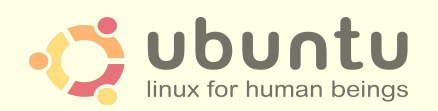

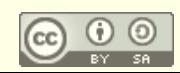

## Unsicherheit und eine verblüffende Lösung

- O-Ton MS (Übersetzung bei Heise)
	- **"Um die wachsenden Probleme mit Botnetzen unter Kontrolle zu bekommen,**  sollen infizierte PCs vom Internet isoliert werden. ..
	- Microsofts Vizepräsident für Trustworthy Computing, Scott Charney
	- <http://go.microsoft.com/?linkid=9746317>
	- Quelle: Heise online, 8.10.2010

#### • Configuring a Windows PC For a Senior Citizen

- mit Google nach diesen Worten suchen
	- <http://tech.slashdot.org/story/08/12/24/0138213/Configuring-a-Windows-PC-For-a-Senior-Citizen>
- Ergebnis der langen Diskussion (823 Comments): **nimm Ubuntu**

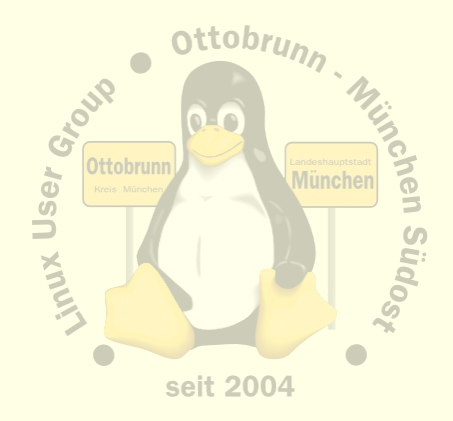

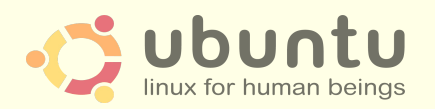

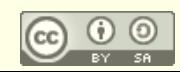

## erste Schritte mit Ubuntu, Motto: to go the Ubuntu Way

"I cannot teach anybody anything, I can only make them think.", Socrates

- einfach nur benutzen
	- es geht alles wie von selbst
- täglich damit arbeiten
	- dem '**allwissenden PC-Guru**' kündigen (Nachbar, PC-Freak, 'guter Freund'...)
	- nie jemanden an den Linux-PC lassen, der sich '**mit PCs auskennt**'
	- Ubuntu ist nicht wie der bisherige PC
		- Erfahrungen aus der bisherigen PC Welt sind wertlos
		- Vorsicht! Sie können '**Freunde'** verlieren (**auch den Job, eigene Erfahrung**)
	- sich auf GNU/Linux/Ubuntu einlassen und **selbst** lernen
		- Wikis lesen (z.B. ubuntuusers.de)
		- Community kennenlernen (LUG vor Ort, Linuxtage)
- und mit dem Terminal anfreunden
	- es ist sehr effizient und hilft, Linux besser zu verstehen

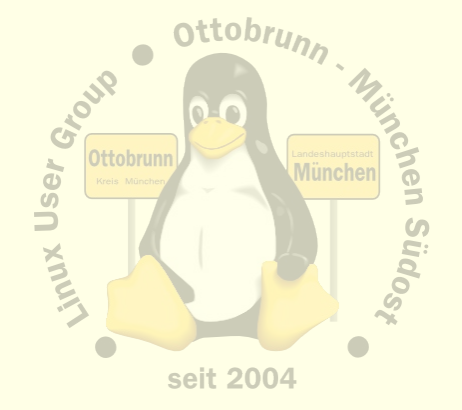

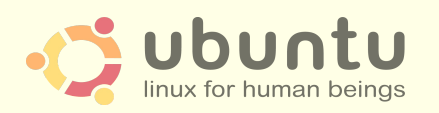

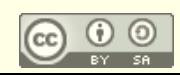

## Vorteile für Sie

#### • Lernprozess

- besserer Umgang mit dem Internet
- bessere Kenntnisse im Umgang mit dem Computer
- vom 'Klick' zum Wissen
- keine Limits durch Lizenzen
- Ergebnis
	- sicherer Umgang mit Computern, weil die Hintergründe transparent werden
	- und dann mit Ihren neuen Kenntnissen mit
		- jemandem, 'der sich mit Computern auskennt', reden
	- **Sie** werden staunen, was **Sie** alles im Umgang mit **Ubuntu** gelernt haben
- Links
	- [http://lug-ottobrunn.de](http://lug-ottobrunn.de/)
	- <http://www.lug-ottobrunn.de/wiki/Kategorie:Linuxeinsteiger>

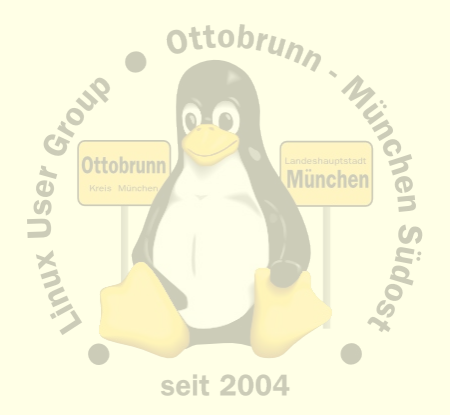

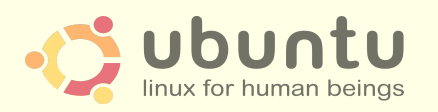

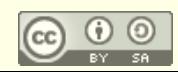

# THE MIGHWAY TO FREEDOM IS NOW OPEN FOR EVERYONE m. turn to go

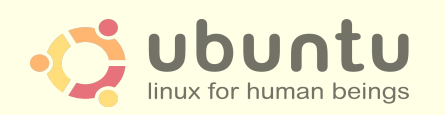

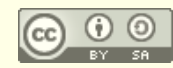

#### **GNU/Linux/Ubuntu im sicheren Netz**

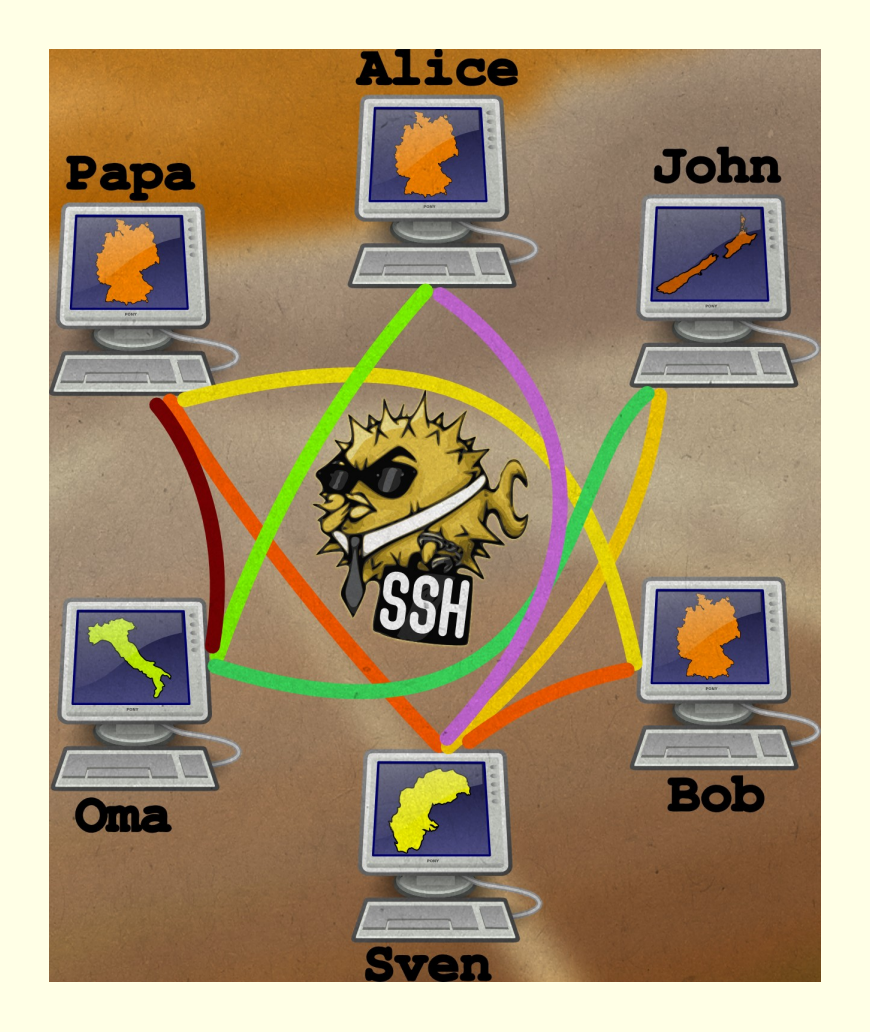

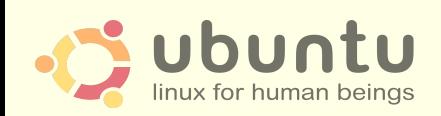

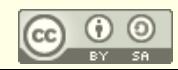

#### sicheres Netz für die Familie

- Warum?
	- Grundgesetz, s.o.
	- Überwachung des Traffic nimmt zu (z.B. De-Mail, keine vollst. Verschlüsselung)
	- 'Deep Paket Inspection' ist sehr wahrscheinlich (siehe MS Publikation)
	- Alvar Freude: Zwei Personen kontrollieren 250 Personen [http://odem.org/insert\\_coin/](http://odem.org/insert_coin/)
- **SSH** 
	- universelle sichere Verbindung (verschlüsselt)

#### • Was kann ich damit tun

- sichere Terminal Verbindung
- Ausgabe von grafischen Programmen umleiten
- Filemanager verteilt verwenden
- mit Tunnel beliebige Programme sicher durch das Netz bringen
- Familiennetzwerk mit SSH
	- Netz zwischen Benutzern, die sich gegenseitig vertrauen
	- In Linux ohne Zusatzsoftware, 'out of the box'
	- Zugriff auf den eigenen Desktop mit X2GO

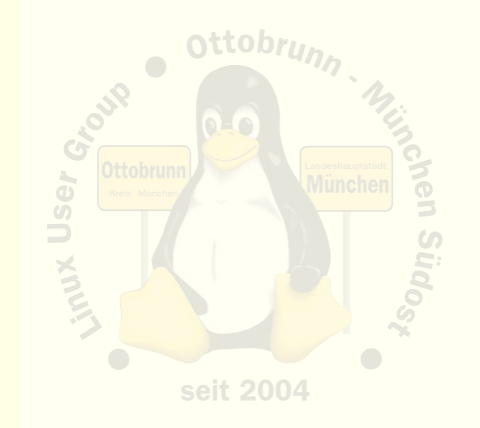

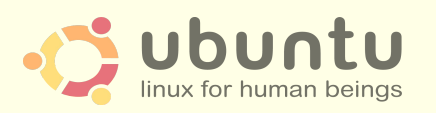

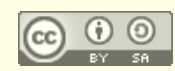

#### sicheres Netz in unsicheren Zeiten ….

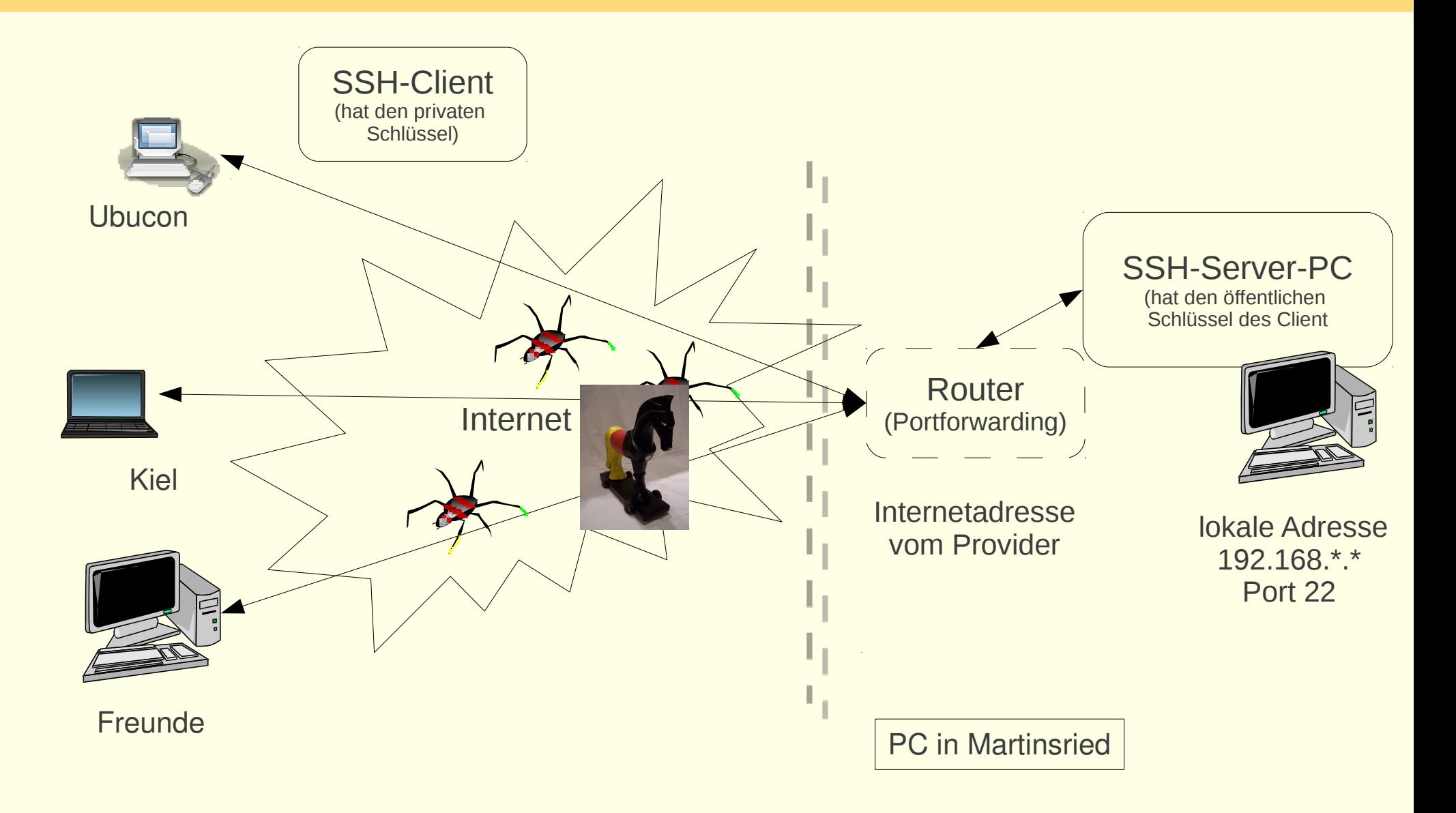

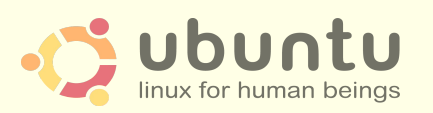

Ubucon Leipzig 2011 Richard Albrecht **L**inux User Group **O**ttobrunn, **M**ünchen **S**üd**o**st [http://de.wikipedia.org/wiki/Datei:Bundestrojaner.jpg, CC:by-sa](http://de.wikipedia.org/wiki/Datei:Bundestrojaner.jpg)

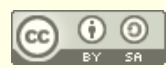

## Voraussetzungen für die folgenden Abschnitte

#### • Installieren von Programmen

- Synaptic, apt-get
- Hilfesystem (man, info, Wikis)

#### • Terminal

- öffnen, einfache Kommandos absenden
- arbeiten als root, sudo -s
- Editieren von Konfigurationen

#### • Netzwerk

- Internetadressen, Namensauflösung, DynDNS
- Dienste, Ports (in /etc/services)
- Router, Modem
- Rolle des Providers
	- Lieferant der Internetadresse

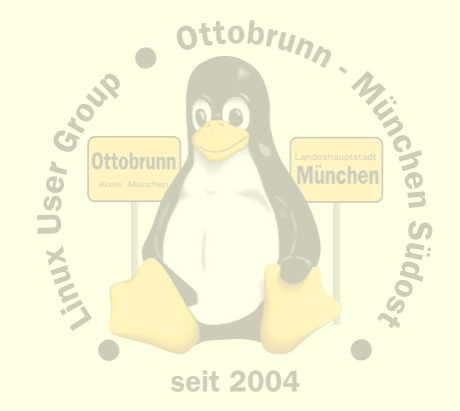

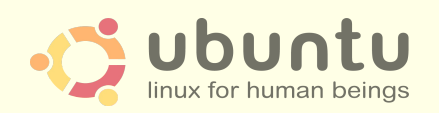

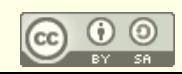

## **Remote Zugriff mit SSH, Installation**

- SSH installieren (auf allen beteiligten PCs)  $\bullet$ 
	- # apt-get install ssh
		- · Server absichern
		- · /etc/ssh/sshd config editieren
		- Passwort-Login für alle Benutzer sperren
		- steht alles in den Links unten
	- Schlüsselpaar erzeugen und sichern (\$ ssh-keygen)  $\overline{\phantom{m}}$ 
		- · für jeden Benutzer auf dem Client
	- öffentliche Schlüssel auf die Server verteilen  $\overline{\phantom{m}}$ 
		- Privater Schlüssel verbleibt auf dem Client
		- Öffentlicher Schlüssel kommt auf den Server (~/.ssh/authorized keys2)
- **Router freischalten** 
	- Port 22 (bzw. der für SSH gewählte Port) muss zum Server-PC weitergeleitet werden  $\qquad \qquad -$
	- Firewall im Router abschalten, bzw. den SSH Port freischalten
- Links bei der LUG-Ottobrunn
	- http://www.lug-ottobrunn.de/wiki/SSH Simple  $\overline{\phantom{a}}$
	- http://www.lug-ottobrunn.de/wiki/SSH Spickzettel

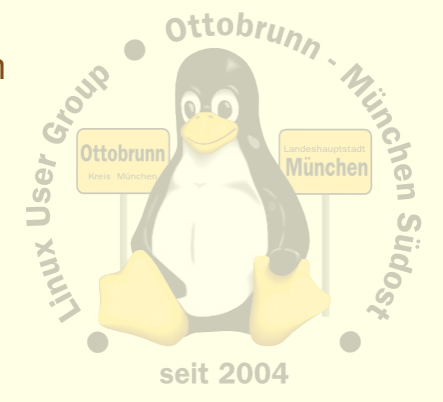

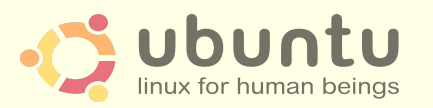

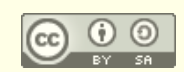

PermitRootLogin no **PasswordAuthentication no** 

## **SSH-Netz**

#### **Client-Server Struktur**  $\bullet$

- jeder PC kann gleichzeitig Client und Server sein  $\equiv$
- Client-Benutzer hat beide Schlüssel  $\overline{\phantom{m}}$
- Server-Benutzer hat den öffentlichen Schlüssel des Client  $\equiv$
- Wer  $\rightarrow$  Wohin ?
	- Client initiiert Verbindung zu einem Benutzer auf dem Server  $\overline{\phantom{m}}$
	- ssh benutzer@server IP Adresse  $\overline{\phantom{m}}$
	- Client bekommt die Rechte von 'benutzer' auf dem Server  $\overline{\phantom{m}}$
	- d.h. der 'benutzer' am Server stellt seinen Account zur Verfügung  $\equiv$
	- Vertrauen untereinander nötig (Familie, Freunde)  $\overline{\phantom{m}}$
	- oder sicheren Account anlegen  $\overline{\phantom{m}}$
- Anwendungen  $\bullet$ 
	- Terminal, Filemanager, Desktop, Tunnel  $\overline{\phantom{m}}$

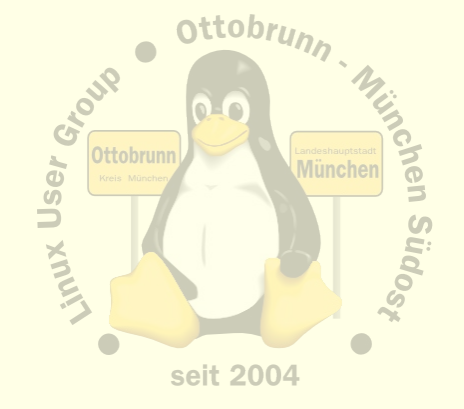

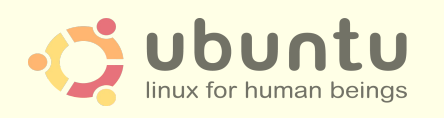

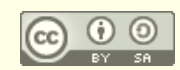

## **SSH Anwendungen: Filemanager Nautilus**

Im Filemanager: ssh://benutzer@IP-Adresse/home/benutzer  $\bullet$ 

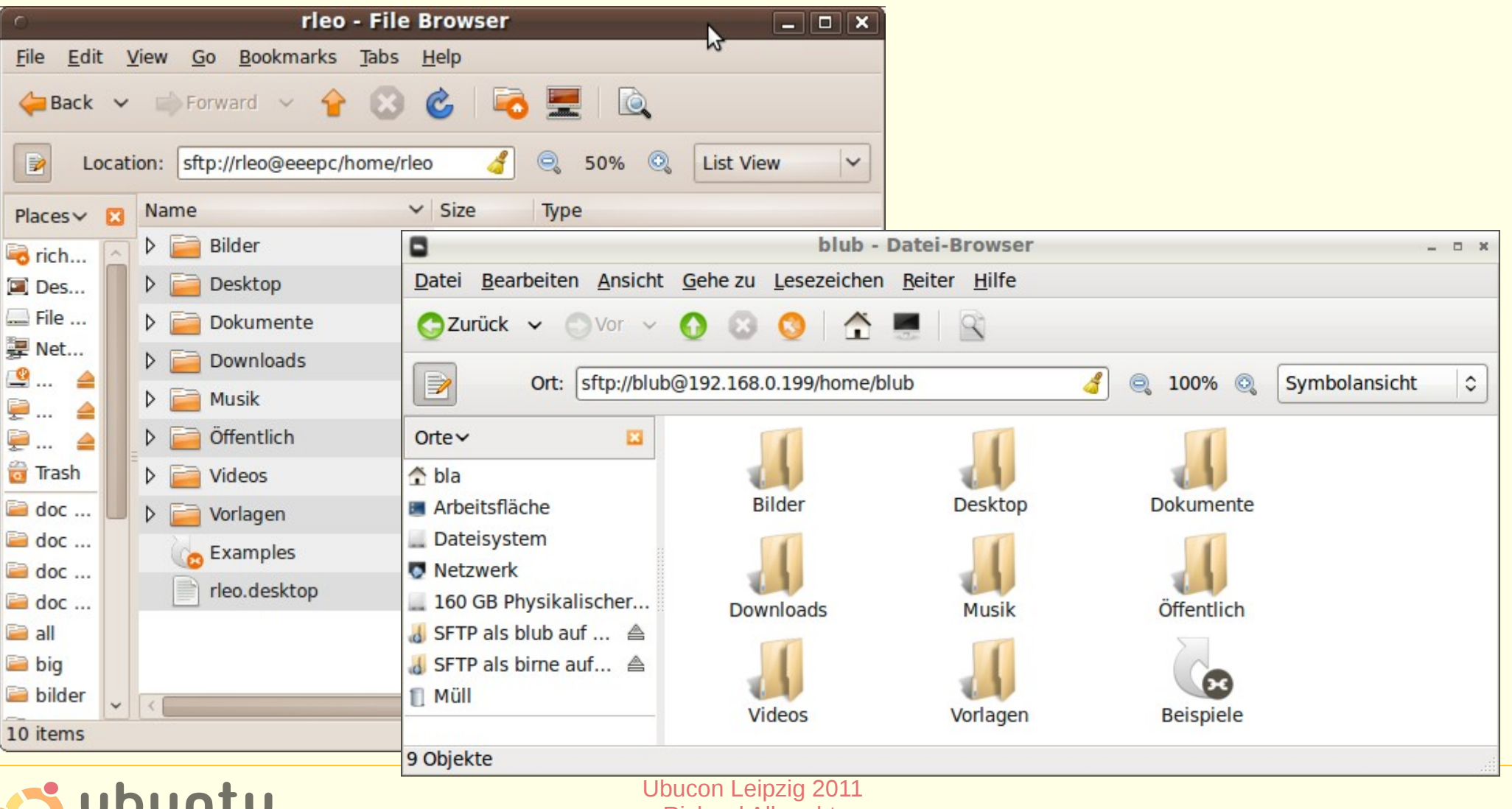

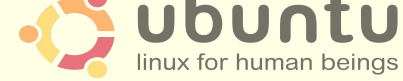

**Richard Albrecht** Linux User Group Ottobrunn, München Südost

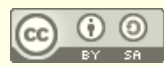

## **SSH Anwendungen: Remote Desktop mit X2GO**

- $X2GO$  $\bullet$ 
	- www.x2go.org
	- z.B. für den mobilen Einsatz
	- Server zu Hause installieren, fast keine Konfiguration  $\qquad \qquad -$
	- **Repository erweitern**
	- # apt-get install x2goserver-home  $\overline{\phantom{m}}$
	- http://www.lug-ottobrunn.de/wiki/Remote Desktop mit X2GO  $\overline{\phantom{a}}$
	- Client auf portablen PC installieren und SSH Schlüssel konfigurieren
	- jetzt benötigt man nur noch ein Stück Internet, egal, wie unsicher  $\qquad \qquad -$
	- und man hat 'seinen' PC zu Hause, als wäre er vor Ort  $\overline{\phantom{m}}$
	- Sicherheit des Traffics entsteht durch SSH
- Vorteile
	- eigene Session
	- Benutzer am Server muss nicht eingeloggt sein  $\overline{\phantom{0}}$
	- ideal für unterwegs
- **Nachteil**  $\bullet$ 
	- keine 'Fernsteuerung' des Desktops des Benutzers am Server

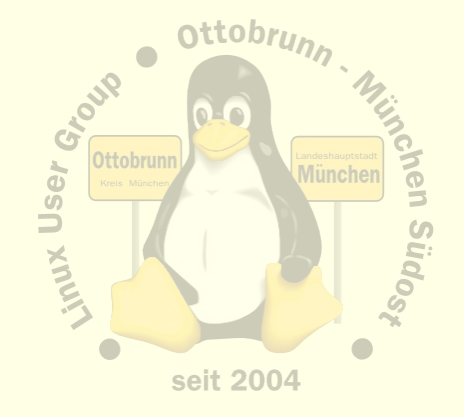

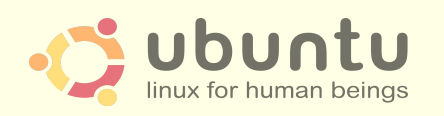

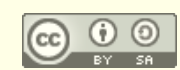

#### X2GO, so sieht es aus

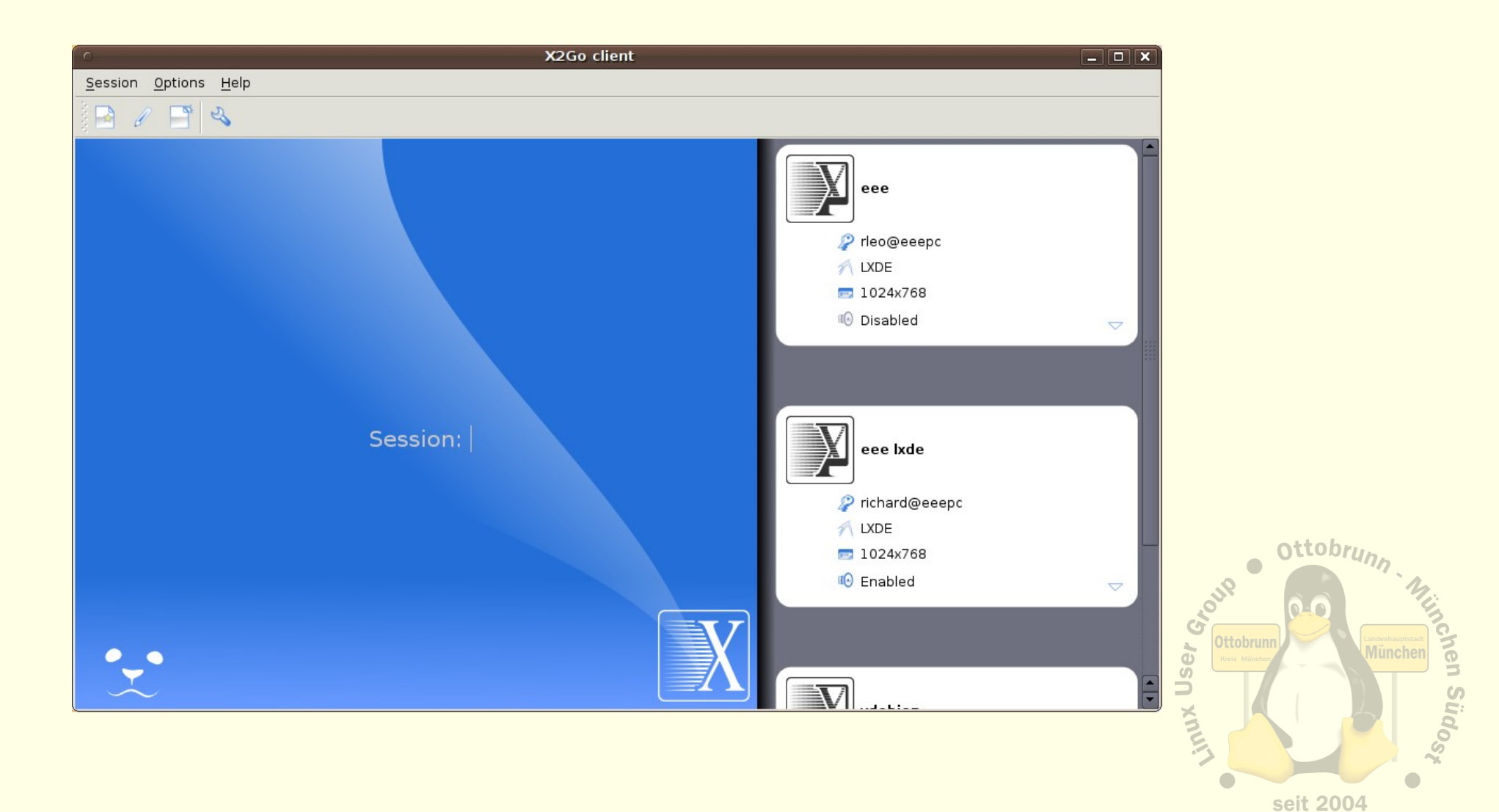

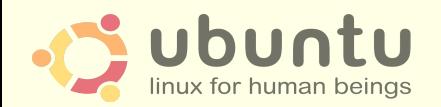

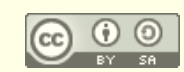

## Virtualisierung mit KVM

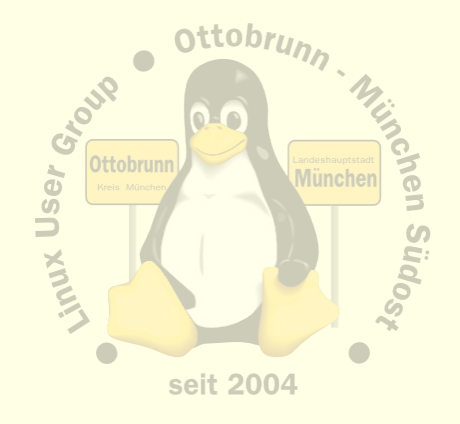

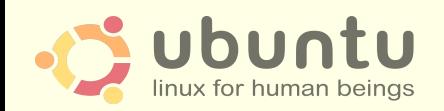

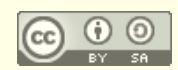

## Was ist KVM ?

#### • Kernel Based Virtual Machine

- Seit 2006 im Kernel, basiert auf QEMU, von Ubuntu favorisiert
- KVM Buch:<http://qemu-buch.de/de/index.php/Hauptseite>
- http://www.linux-kvm.org/page/Main\_Page
- [http://www.lug-ottobrunn.de/wiki/Virtualisierung\\_mit\\_KVM](http://www.lug-ottobrunn.de/wiki/Virtualisierung_mit_KVM)
- PC im PC
	- alle Teile eines PC werden über Software simuliert
		- Festplatten, Maus, Netzwerk, Grafik usw.
- Voraussetzung
	- moderner PC, mit Virtualisierungserweiterung in der CPU
- Performance (Beispiel aus der Praxis)
	- **Vista**, native CPU, Intel Q9550, Quadcore, **4 GB RAM**, 32 bit
		- Laufzeit: 13m:12s
	- **XP** in **KVM**, nur **1 GB RAM**, 32 bit
		- Laufzeit: 12m:52s
	- **Host**: Ubuntu, 64 bit, AMD 4850e, Dualcore, **8 Gig RAM**
	- die VM ist etwas schneller als der gut ausgebaute PC

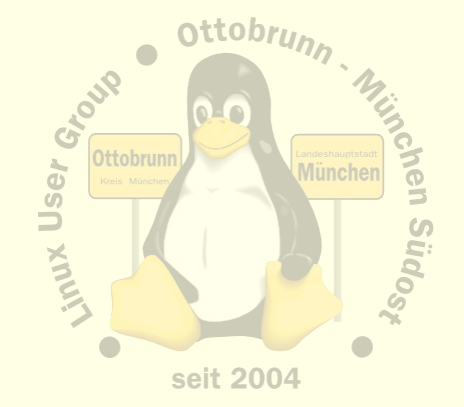

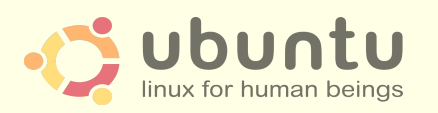

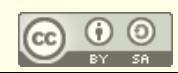

## Virtualisierung mit KVM

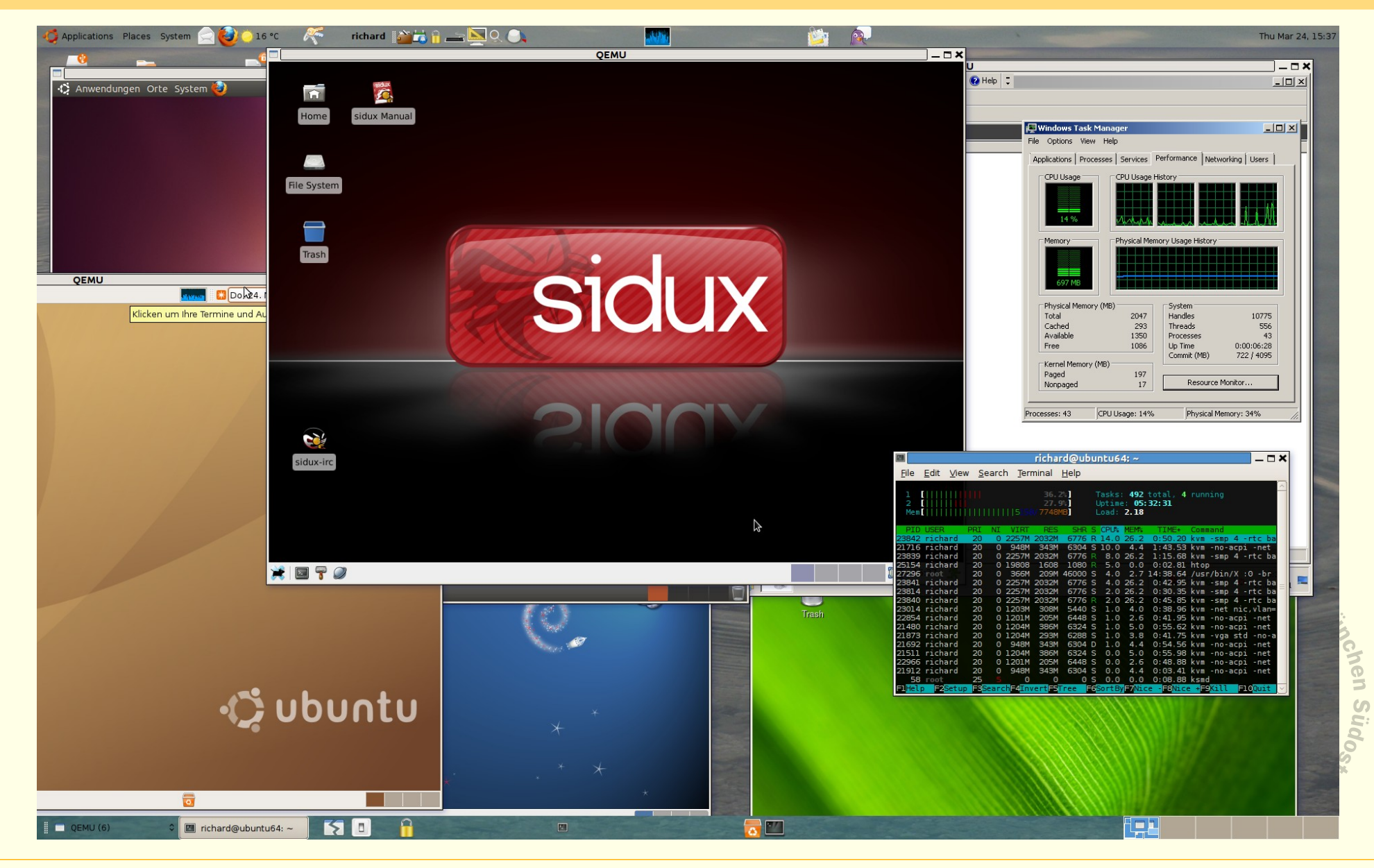

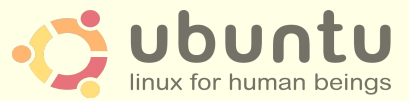

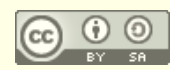

## Installation von KVM unter Ubuntu

- Siehe Webseiten von 'ubuntuusers.de' und 'ubuntu.com'  $\bullet$ 
	- http://wiki.ubuntuusers.de/KVM
	- http://wiki.ubuntuusers.de/QEMU  $\overline{\phantom{m}}$
	- https://help.ubuntu.com/community/KVM
	- Install **gemu-kvm** und testen
		- $\cdot$  \$ kvm-ok
		- INFO: Your CPU supports KVM extensions
		- INFO: /dev/kvm exists  $\bullet$
		- KVM acceleration can be used
	- Details auf den Webseiten
	- oder Email an mich  $\equiv$ 
		- richard (punkt) albrecht (at) web (punkt) de
- KSM Intervall erhöhen, oder abschalten  $\bullet$ 
	- 'Kernel same page merging' ist oft zu knapp eingestellt (alle 20 msec)  $\overline{\phantom{m}}$
	- http://www.linux-kvm.com/content/using-ksm-kernel-samepage-merging-kvm  $\overline{\phantom{m}}$
	- in /etc/default/gemu-kvm  $\overline{\phantom{m}}$ 
		- KSM ENABLED=1
		- **SLEEP MILLISECS=200**  $\bullet$

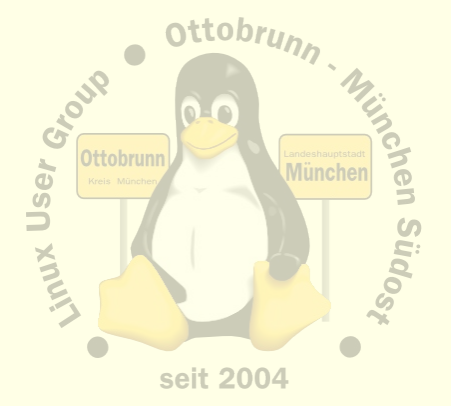

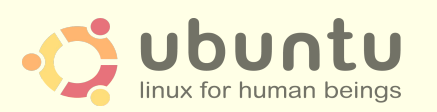

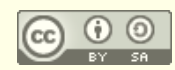

## Einbinden in das lokale Netz

- per default hat jede neue VM ein eigenes Netz hinter einem Router  $\bullet$ 
	- Sicherheit durch Software-Firewall im Router
	- VM kann Internet erreichen, aber nicht den Host  $\overline{\phantom{m}}$
	- Host kann VM nicht erreichen
- bridge utils für Einbindung in das lokale Netz  $\bullet$ 
	- https://help.ubuntu.com/community/KVM/Networking
	- siehe Workshop im Anschluss an diesen Vortrag  $\overline{\phantom{0}}$

#### **Demos**

- Windows 2008 Server, im lokalen Netz zu Hause
- **Zugriff mit Remote Desktop**  $\overline{\phantom{0}}$
- Windows kann kein SSH, Ubuntu schon  $\overline{\phantom{0}}$
- ssh-L 10022:vwin2008desql:3389 ron@meinPC.dyndns.org
- oldesktop -x l -g 1100x720 -a 16 -k de -u rleofield -p passwort localhost:10022  $\overline{\phantom{a}}$

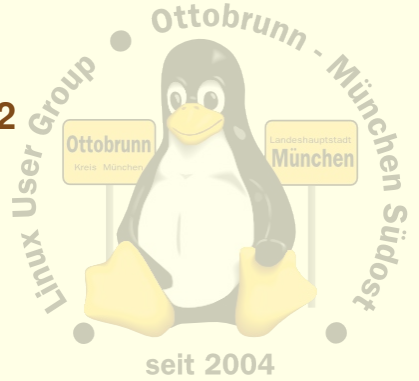

- Windows 7 lokal
- **Zugriff mit Remote-Desktop**

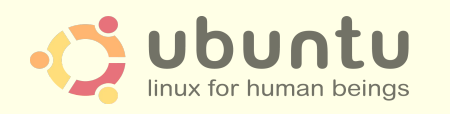

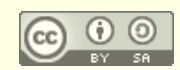

# KVM Images und COW - copy on write

- **Copy On Write**  $\bullet$ 
	- geänderte Blöcke werden nicht überschrieben
	- in "Overlay" abgelegt
- Kommandos  $\bullet$ 
	- \$ gemu-img create -b base.raw -f gcow2 overlay.ovl  $\equiv$
	- statt base.img jetzt overlay.ovl starten  $\overline{\phantom{m}}$
	- \$ gemu-img commit overlay.ovl  $\overline{\phantom{m}}$

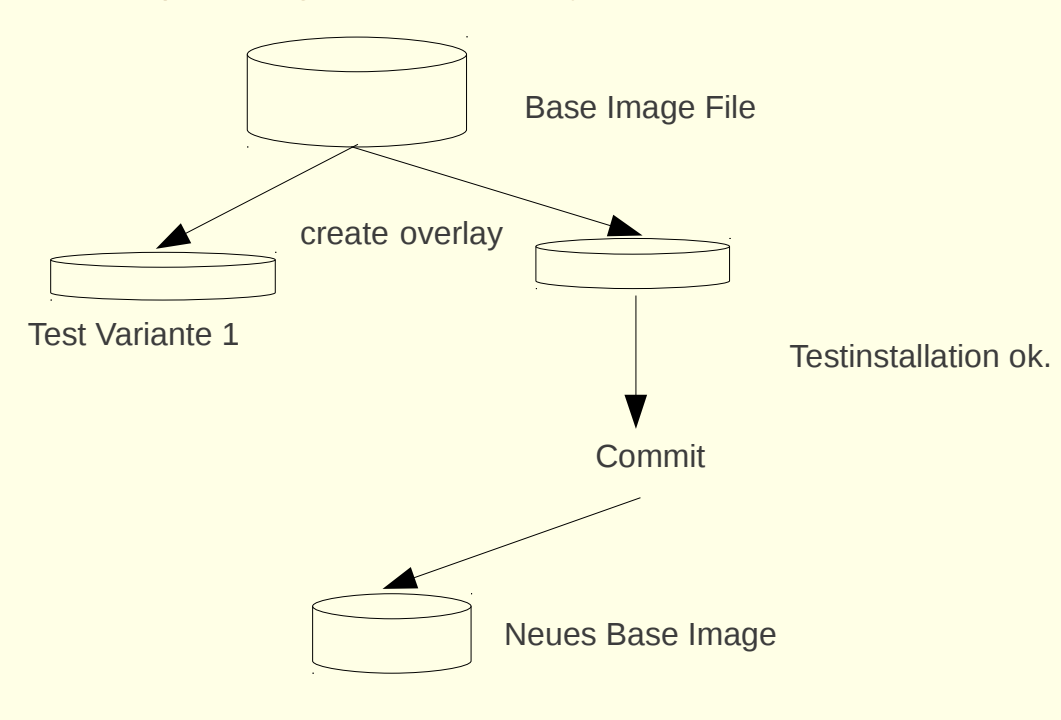

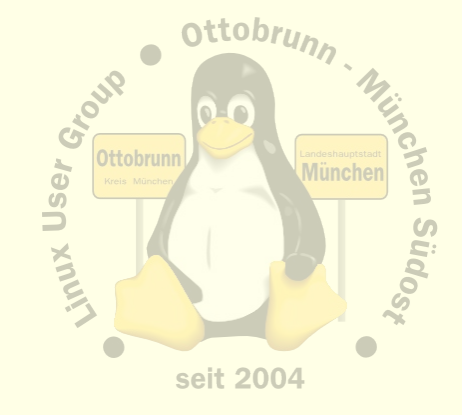

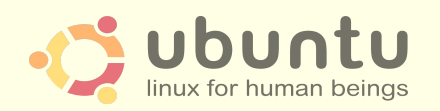

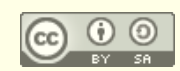

# privates sicheres Netz Sie haben die Kontrolle

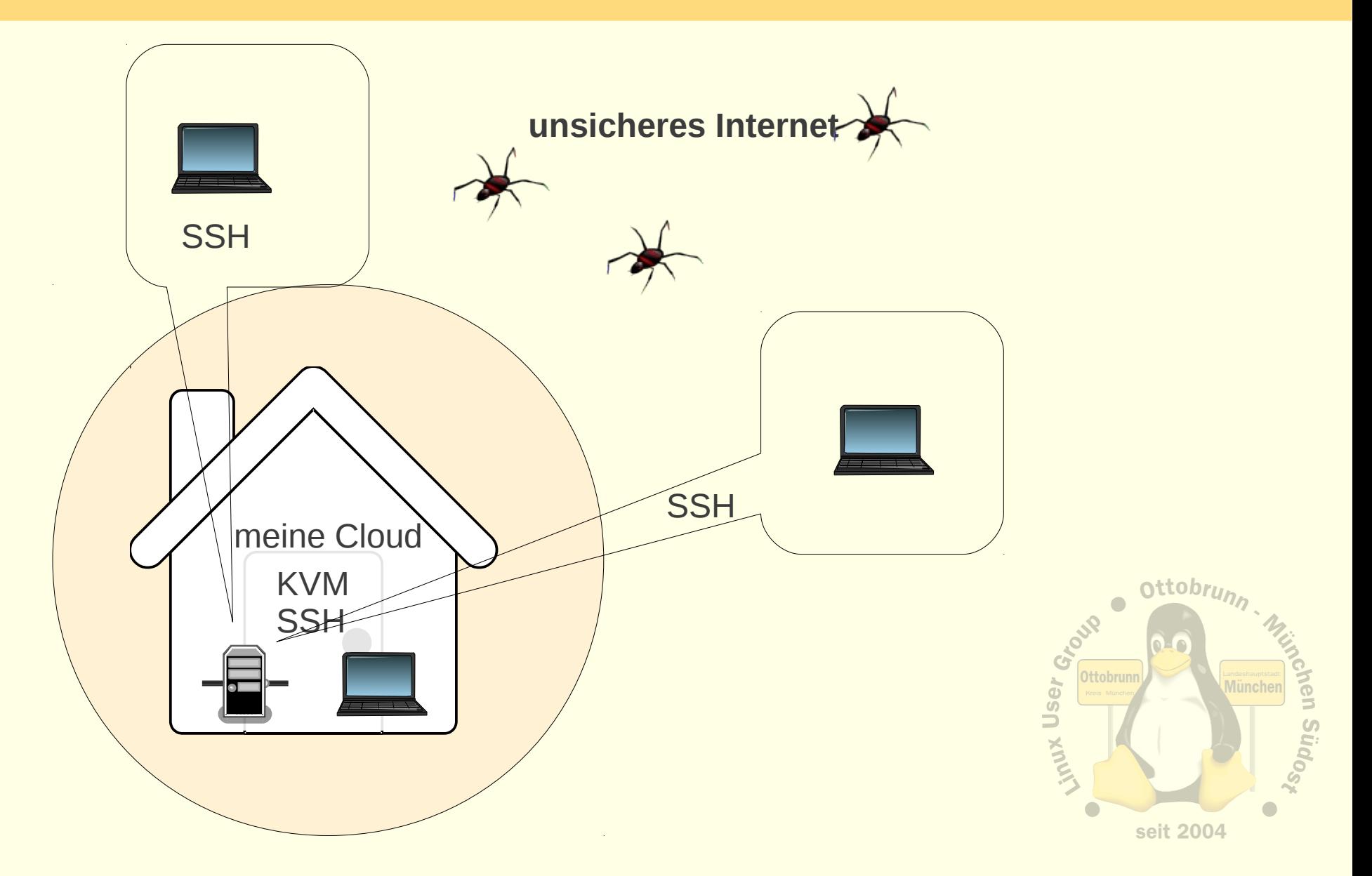

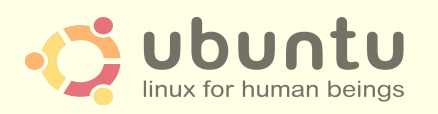

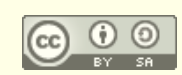

# Ende des Vortrages, kein Ende mit Ubuntu ;-)

#### • 'to go the Ubuntu Way'

ist der Weg zu einem sichern, einfachen und stabilen System

#### • Lernprozess

- besserer Umgang mit dem Internet
- bessere Kenntnisse im Umgang mit dem Computer
- **Ergebnis** 
	- **Sie** werden staunen, was **Sie** alles im Umgang mit Ubuntu gelernt haben
- sicheres privates Netz
	- einfach, transparent, sicher
	- KISS (Ockham)
- KVM
	- alter PC lebt virtuell weiter
	- jedem sein PC, egal, wo man sich aufhält

Vielen Dank für Ihre Aufmerksamkeit und eine schöne Ubucon Richard Albrecht, LUG-Ottobrunn

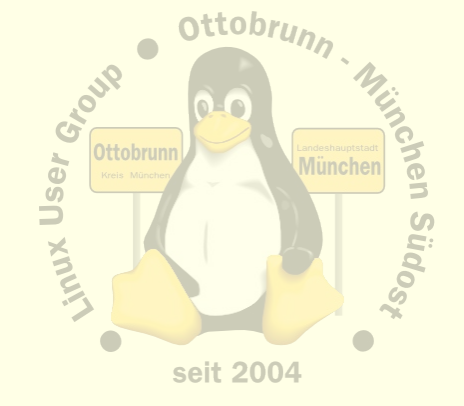

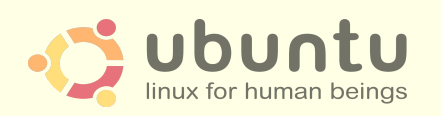

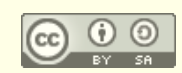